Guia de Instalação Rápida

Guia de Instalação Rápida

## HL-2140

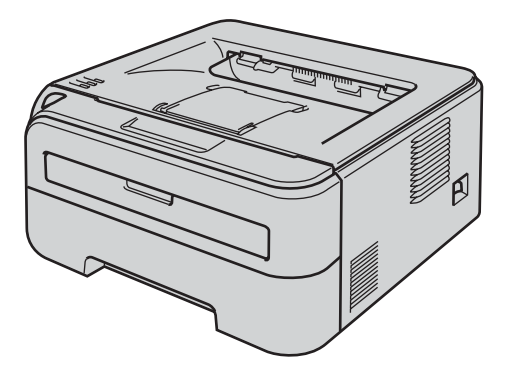

Antes de utilizar a impressora, tem de configurar o hardware e instalar o controlador. Leia este 'Guia de instalação rápida' para obter instruções de configuração e instalação.

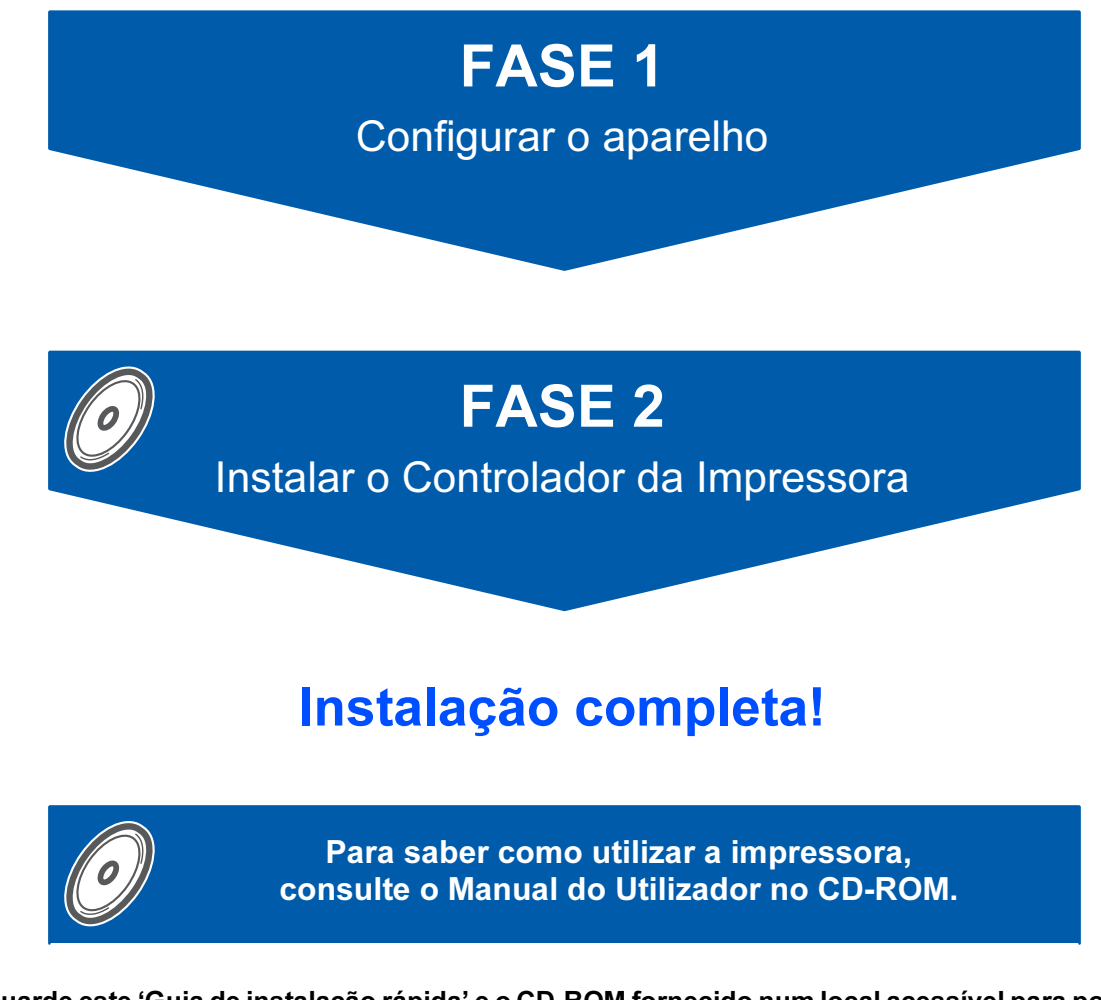

Guarde este 'Guia de instalação rápida' e o CD-ROM fornecido num local acessível para poder utilizá-lo rápida e eficazmente, sempre que for necessário.

### Símbolos utilizados neste manual

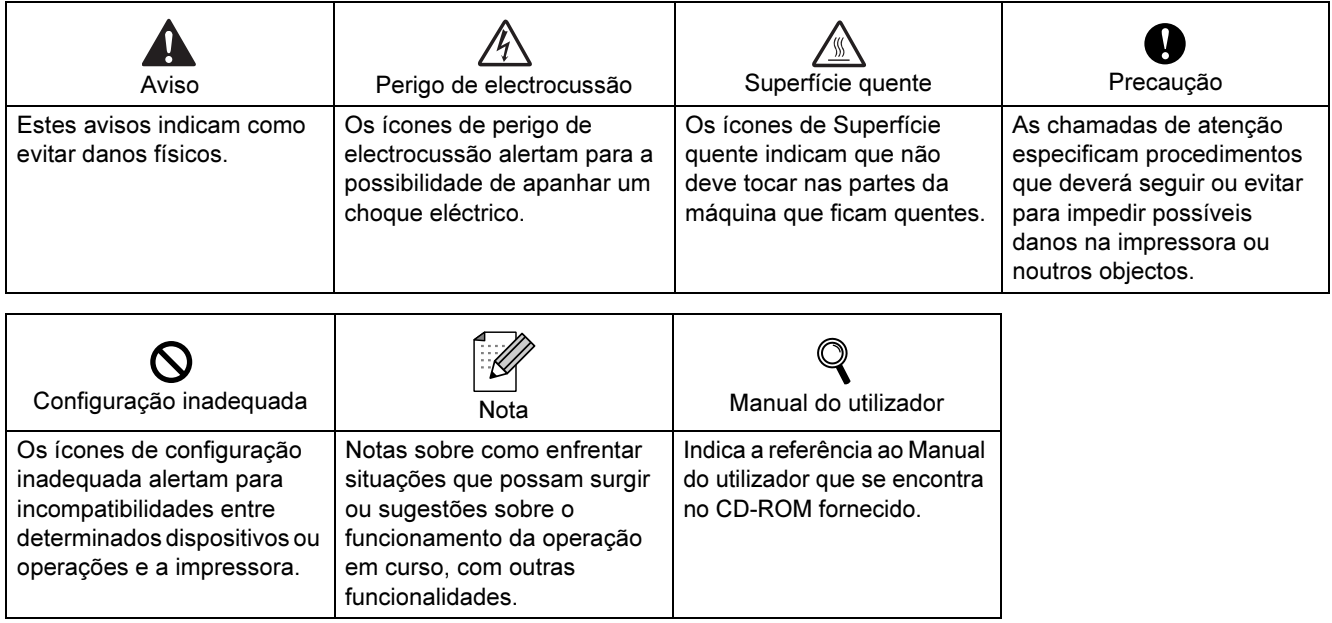

### Precauções de segurança

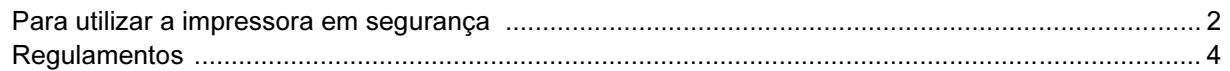

### **Como começar**

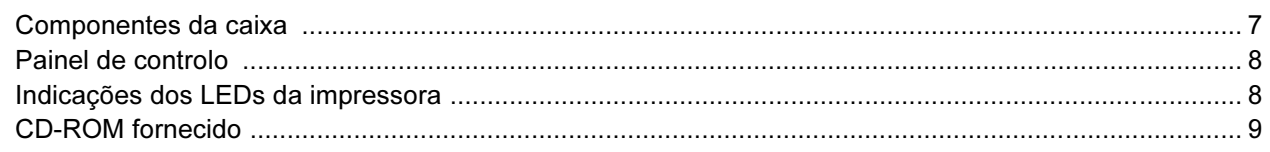

### **FASE 1 - Configurar a máquina**

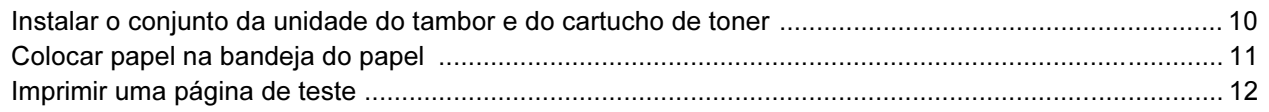

### FASE 2 - Instalar o controlador de impressora

### **Windows**<sup>®</sup>

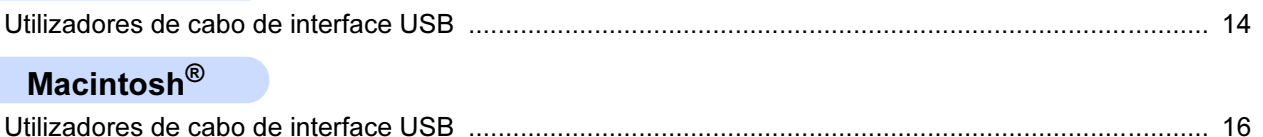

### **Consumíveis**

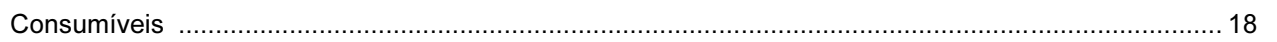

### Informações sobre reembalagem

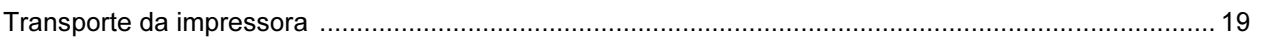

### Resolução de problemas

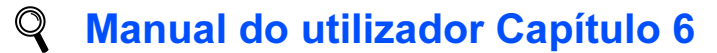

### <span id="page-3-1"></span><span id="page-3-0"></span>Para utilizar a impressora em segurança

**Advertência** 

Existem eléctrodos de alta voltagem dentro da impressora. Antes de limpar o interior da impressora, certifiquese de que desligou a impressora da corrente e retire o cabo de alimentação da tomada.

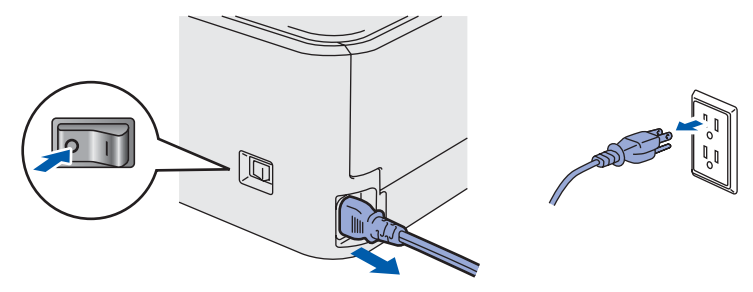

NÃO manuseie a ficha do cabo com as mãos molhadas. Poderá sofrer um choque eléctrico.

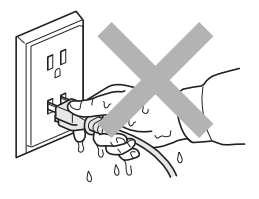

Depois de utilizar a impressora, algumas das peças internas da impressora estarão extremamente quentes. NÃO toque nas partes sombreadas apresentadas nas imagens quando abrir a tampa da frente ou de trás da impressora.

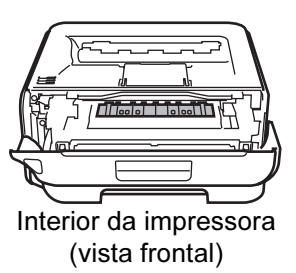

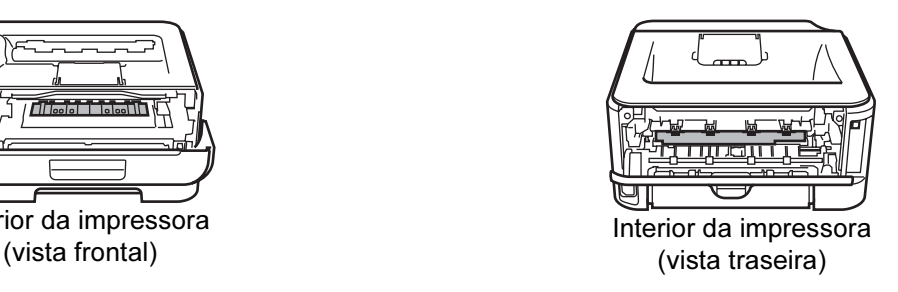

NÃO remova nem danifique as etiquetas de aviso colocadas sobre ou junto do fusor.

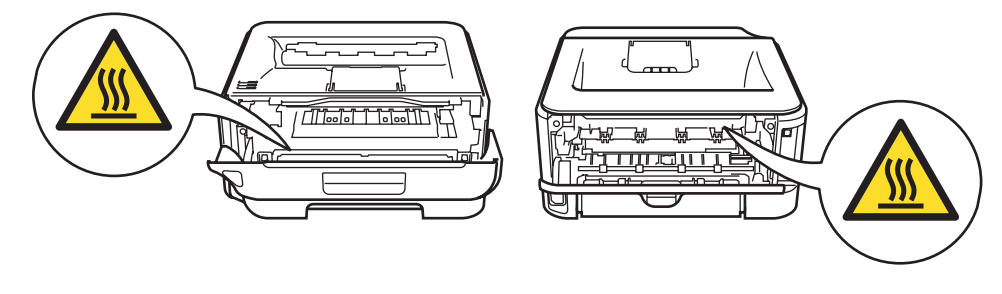

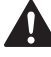

NÃO utilize o aspirador para limpar resíduos de toner que tenha entornado. Se o fizer, o pó do toner poderá inflamar-se dentro do aspirador e provocar um incêndio. Limpe cuidadosamente o pó do toner com um pano seco e macio, e cumpra os regulamentos locais para o deitar fora.

## $\blacktriangle$

NÃO utilize substâncias inflamáveis nem nenhum tipo de spray para limpar o interior ou o exterior da máquina. Poderá provocar um incêndio ou sofrer um choque eléctrico. Consulte o Manual do utilizador para saber como limpar a máquina.

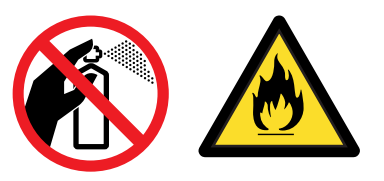

### <span id="page-5-0"></span>**Regulamentos**

#### Federal Communications Commission (FCC) Declaration of Conformity (Para os E.U.A.)

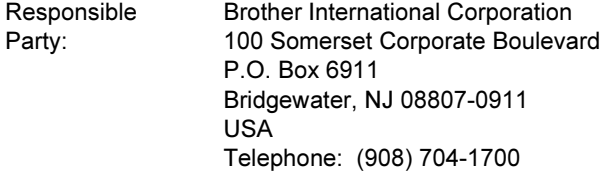

declares, that the products

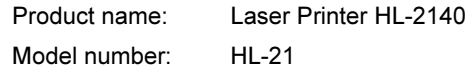

comply with Part 15 of the FCC Rules. Operation is subject to the following two conditions: (1) This device may not cause harmful interference, and (2) this device must accept any interference received, including interference that may cause undesired operation.

This equipment has been tested and found to comply with the limits for a Class B digital device, pursuant to Part 15 of the FCC Rules. These limits are designed to provide reasonable protection against harmful interference in a residential installation. This equipment generates, uses, and can radiate radio frequency energy and, if not installed and used in accordance with the instructions, may cause harmful interference to radio communications. However, there is no guarantee that interference will not occur in a particular installation. If this equipment does cause harmful interference to radio or television reception, which can be determined by turning the equipment off and on, the user is encouraged to try to correct the interference by one or more of the following measures:

- Reorient or relocate the receiving antenna.
- $\blacksquare$  Increase the separation between the equipment and receiver.
- Connect the equipment into an outlet on a circuit different from that to which the receiver is connected.
- Consult the dealer or an experienced radio/TV technician for help.

#### Importante

A shielded interface cable should be used in order to ensure compliance with the limits for a Class B digital device.

Changes or modifications not expressly approved by Brother Industries, Ltd. could void the user's authority to operate the equipment.

#### Industry Canada Compliance Statement (Para o Canadá

This Class B digital apparatus complies with Canadian ICES-003. Cet appareil numérique de la classe B est conforme à la norme NMB-003 du Canada.

Interferências radioeléctricas (apenas modelo 220-240 volts) Esta impressora cumpre a norma EN55022 (CISPR Publicação 22)/Classe B.

#### Declaração de conformidade da CE

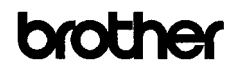

**EC Declaration of Conformity** 

Manufacturer Brother Industries Ltd. 15:1. Naeshiro:cho. Mizuho:ku. Nagova 467:8561. Japan

<u>Plant</u><br>Brother Technology (Shenzhen) Ltd.,<br>NO6 Gold Garden Ind. Nanting Buji, Longgang, Shenzhen, China<br>Harmith dashar that:

Herewith declare that: Products description : Laser Printer

Product Nam  $:HL<sub>2140</sub>$ Model Number  $:H1,21$ 

is in conformity with provisions of the Directives applied  $\,$  : Low Voltage Directive 2006/95/EC and the Electromagnetic Compatibility Directive 2004/108/EC.

Standards applied :<br>Harmonized : Safety EN60950-1:2001+A11:2004

EMC EN55022: 1998 + A1: 2000 + A2: 2003 Class B EN55024: 1998 +A1: 2001 +A2: 2003 EN61000-3-2: 2006 EN61000-3-3: 1995 +A1: 2001 +A2: 2005

Year in which CE marking was first affixed : 2007

: Brother Industries, Ltd.

: 31st August, 2007

: Nagova, Japan

Signature

Issued by Date

Place

Island

**Junji Shiota** General Manager Quality Managoment Dept.<br>Printing & Solutions Company

## Precauções de segurança

### Declaração de conformidade da CE

#### **Fabricante**

Brother Industries Ltd., 15-1, Naeshiro-cho, Mizuho-ku, Nagoya 467-8561,

Japão

Fábrica Brother Technology (Shenzhen) Ltd., NO6 Gold Garden Ind. Nanling Buji, Longgang, Shenzhen, China

#### Declara que:

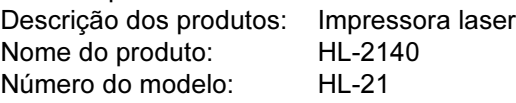

está em conformidade com as disposições das directivas aplicadas: Directiva de Baixa Tensão 2006/95/EC e a Directiva de Compatibilidade Electromagnética 2004/108/EC.

Normas aplicadas:

Em conformidade com:

Segurança EN60950-1:2001+A11:2004

EMC EN55022: 1998 +A1: 2000 +A2: 2003 Classe B EN55024: 1998 +A1: 2001 +A2: 2003 EN61000-3-2: 2006 EN61000-3-3: 1995 +A1: 2001 +A2: 2005

Ano do primeiro selo de qualidade da CE: 2007

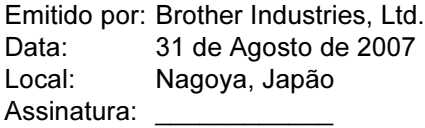

Junji Shiota Director Geral Dept. de Gestão da Qualidade Printing & Solutions Company

#### Declaração internacional de conformidade da ENERGY STAR®

O objectivo do Programa Internacional ENERGY

STAR<sup>®</sup> é promover o desenvolvimento e a normalização dos equipamentos de escritório de baixo consumo.

Como parceiro comercial da ENERGY STAR®, a Brother Industries, Ltd. determinou que este produto está em conformidade com as directivas de baixo consumo da ENERGY STAR®.

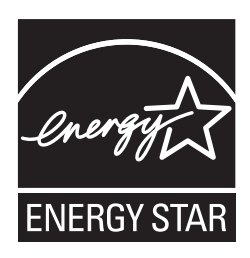

### Segurança Laser (Apenas modelo 110 a 120 volts)

Esta impressora está certificada como um produto laser de Classe 1 de acordo com o definido nas especificações da norma IEC 60825-1+A2: 2001, ao abrigo da norma sobre Desempenho da Radiação do U.S. Department of Health and Human Services (DHHS), de acordo com a Radiation Control for Health and Safety Act de 1968. Isto significa que a impressora não produz radiações laser nocivas. Uma vez que as radiações emitidas dentro da impressora estão completamente confinadas dentro da caixa de protecção e das tampas externas, o raio laser não pode sair da máquina durante nenhuma fase da utilização.

#### Regulamentos da FDA (Apenas modelo de 110 a 120 volts)

The U.S. Food and Drug Administration (FDA) has implemented regulations for laser products manufactured on and after August 2, 1976. Compliance is mandatory for products marketed in the United States. The following label on the back of the printer indicates compliance with the FDA regulations and must be attached to laser products marketed in the United States.

#### MANUFACTURED:

Brother Technology (Shenzhen) Ltd. NO6 Gold Garden Ind., Nanling Buji, Longgang, Shenzhen, China This product complies with FDA performance standards for laser products except for deviations pursuant to Laser Notice No.50, dated June 24, 2007.

### **O** Caution

Use of controls, adjustments or performance of procedures other than those specified in this manual may result in hazardous invisible radiation exposure.

#### Especificação IEC 60825-1 ( Apenas modelos 220 a 240 volts)

Esta impressora é um produto laser de Classe 1 de acordo com o definido nas especificações da norma IEC 60825-1+A2: 2001. A etiqueta apresentada abaixo será afixada nos países onde for necessária.

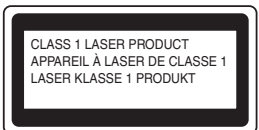

Esta impressora contém um diodo laser de Classe 3B que produz radiações laser invisíveis na unidade de laser. Não deve abrir a unidade de laser sob pretexto algum.

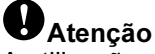

A utilização de controlos ou ajustes, ou a execução de procedimentos não especificados neste manual poderá resultar numa exposição prejudicial a radiações.

#### Para a Finlândia e a Suécia LUOKAN 1 LASERLAITE KLASS 1 LASER APPARAT

### Varoitus!

Laitteen käyttäminen muulla kuin tässä käyttöohjeessa mainitulla tavalla saattaa altistaa käyttäjän turvallisuusluokan 1 ylittävälle näkymättömälle lasersäteilylle.

### Varning

Om apparaten används på annat sätt än i denna Bruksanvisning specificerats, kan användaren utsättas för osynlig laserstrålning, som överskrider gränsen för laserklass 1.

#### Radiação laser interna

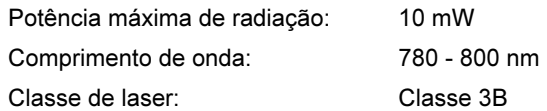

### IMPORTANTE - Para a sua segurança

Para garantir uma utilização segura, a ficha de três pinos fornecida só deve ser inserida numa tomada eléctrica padrão de três pinos, com uma ligação à terra normal de tipo doméstico.

Os cabos de extensão utilizados nesta impressora devem também ter três pinos para uma correcta ligação à terra. Os cabos de extensão que estejam incorrectamente ligados poderão causar danos pessoais ou no equipamento.

O facto de o equipamento estar a funcionar correctamente não implica que exista uma ligação à terra e que a instalação eléctrica esteja perfeitamente segura. Para sua segurança, se tiver alguma dúvida quanto à ligação à terra, contacte um electricista qualificado.

Este produto deve ser ligado a um cabo de alimentação AC com a especificações indicadas na placa de características. NÃO ligue o produto a uma fonte de alimentação DC. Se tiver alguma dúvida, contacte um electricista qualificado.

#### Maschinenlärminformations- Verordnung 3. GPSGV (Apenas para a Alemanha)

Der höchste Schalldruckpegel beträgt 70 dB(A) oder weniger gemäß EN ISO 7779.

#### Desligar o dispositivo

Tem de instalar a impressora junto a uma tomada facilmente acessível. Em caso de emergência, desligue o cabo de alimentação da tomada eléctrica para interromper totalmente a corrente.

### IT power system (Apenas para a Noruega)

This product is also designed for an IT power system with phase-to-phase voltage 230V.

#### Wiring information (Para o Reino-Unido) Important

If you need to replace the plug fuse, fit a fuse that is approved by ASTA to BS1362 with the same rating as the original fuse.

Always replace the fuse cover. Never use a plug that does not have a cover.

#### Warning - This printer must be earthed.

The wires in the mains lead are coloured in line with the following code :

Green and Yellow: Earth

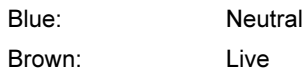

If in any doubt, call a qualified electrician.

### <span id="page-8-1"></span><span id="page-8-0"></span>Componentes da caixa

Os componentes incluídos na caixa podem diferir de país para país.

Guarde todo o material de embalagem e a caixa da impressora, para a eventualidade de ter de a transportar.

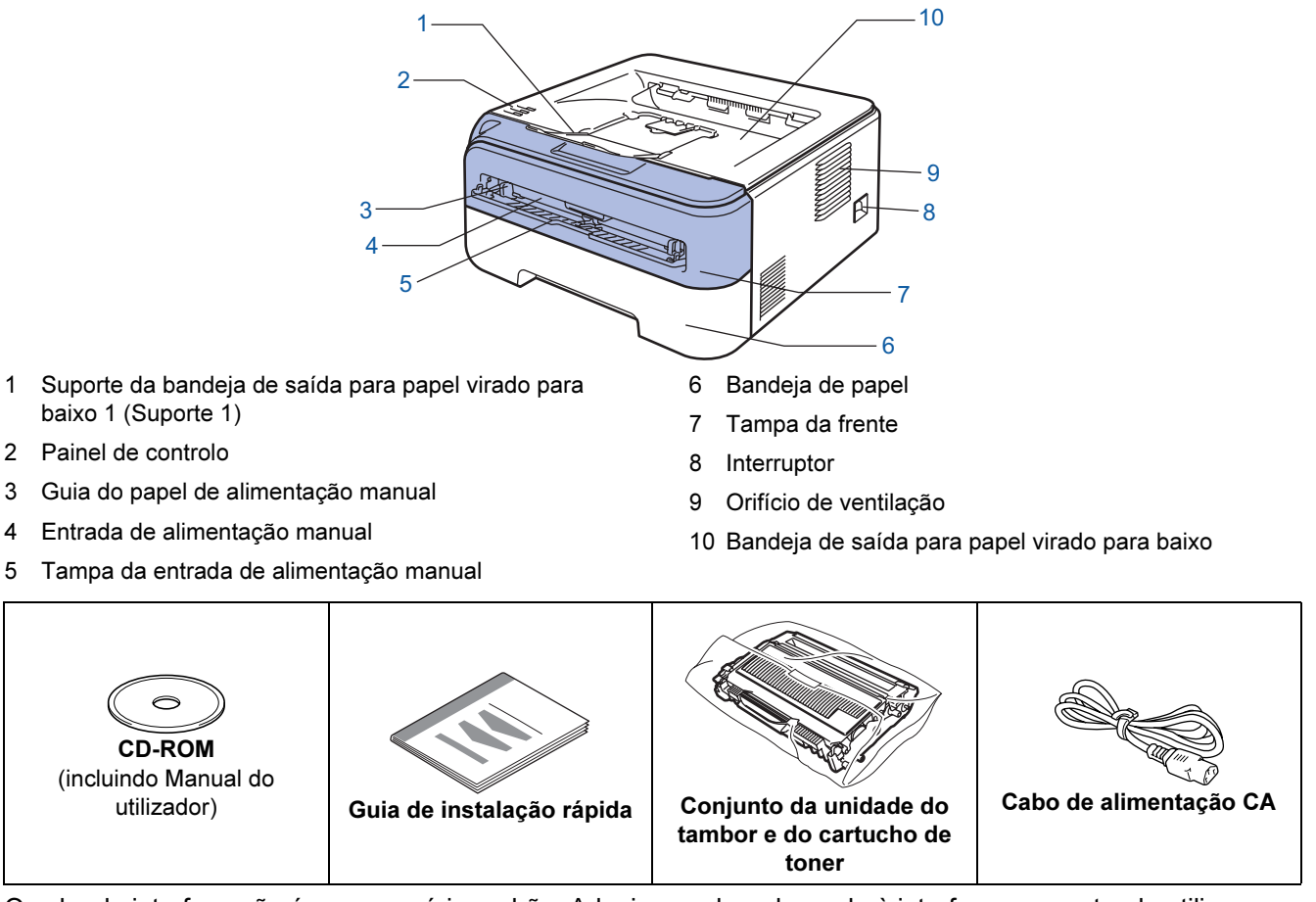

O cabo de interface não é um acessório padrão. Adquira o cabo adequado à interface que pretende utilizar. ■ Cabo USB

- Certifique-se de que utiliza um cabo de interface USB 2.0 com menos de 2 metros.
- A sua impressora tem uma interface USB compatível com a especificação USB 2.0. Esta interface também é compatível com USB 2.0 de alta velocidade; no entanto, a velocidade máxima de transferência será de 12 Mbits/s. A impressora também pode ser ligada a um computador com uma interface USB 1.1.
- NÃO ligue o cabo de interface neste momento. A ligação do cabo de interface é feita durante o processo de instalação do controlador de impressora.

Se utilizar um cabo USB, certifique-se de que o liga à porta USB do seu computador e não a uma porta USB de um teclado ou de um hub USB não ligado.

 $\mathbb{Q}$ 

### <span id="page-9-0"></span>Painel de controlo

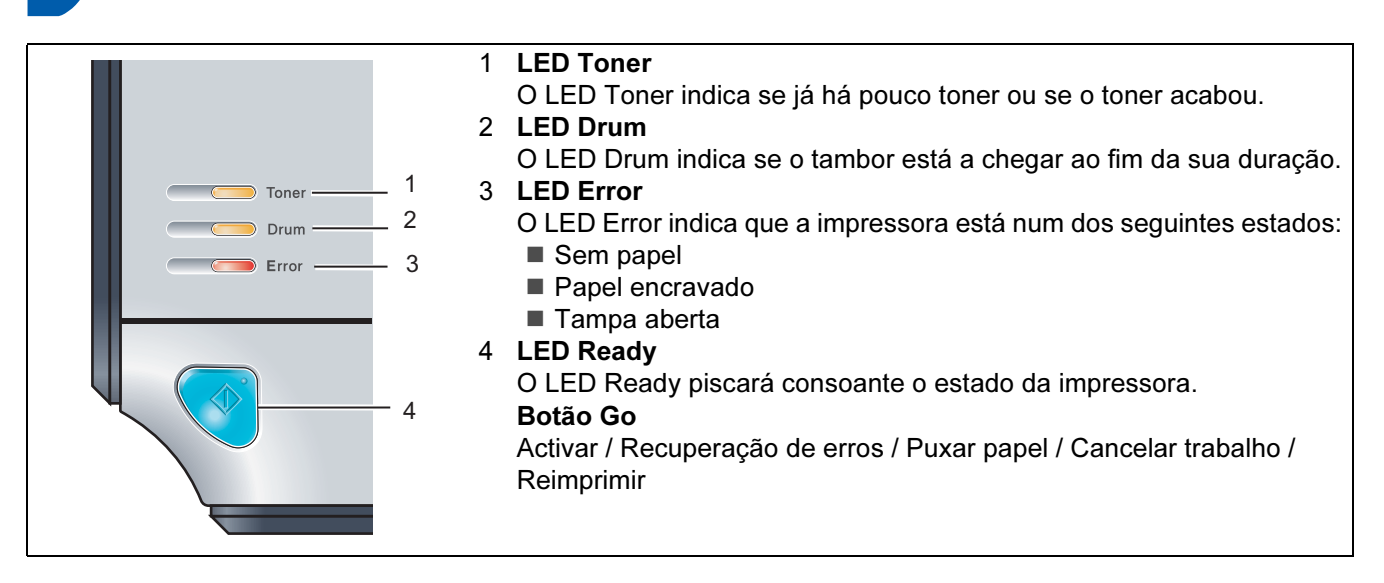

<span id="page-9-1"></span>Para obter informações detalhadas sobre o painel de controlo, consulte o Capítulo 4 do Manual do utilizador incluído no CD-ROM.

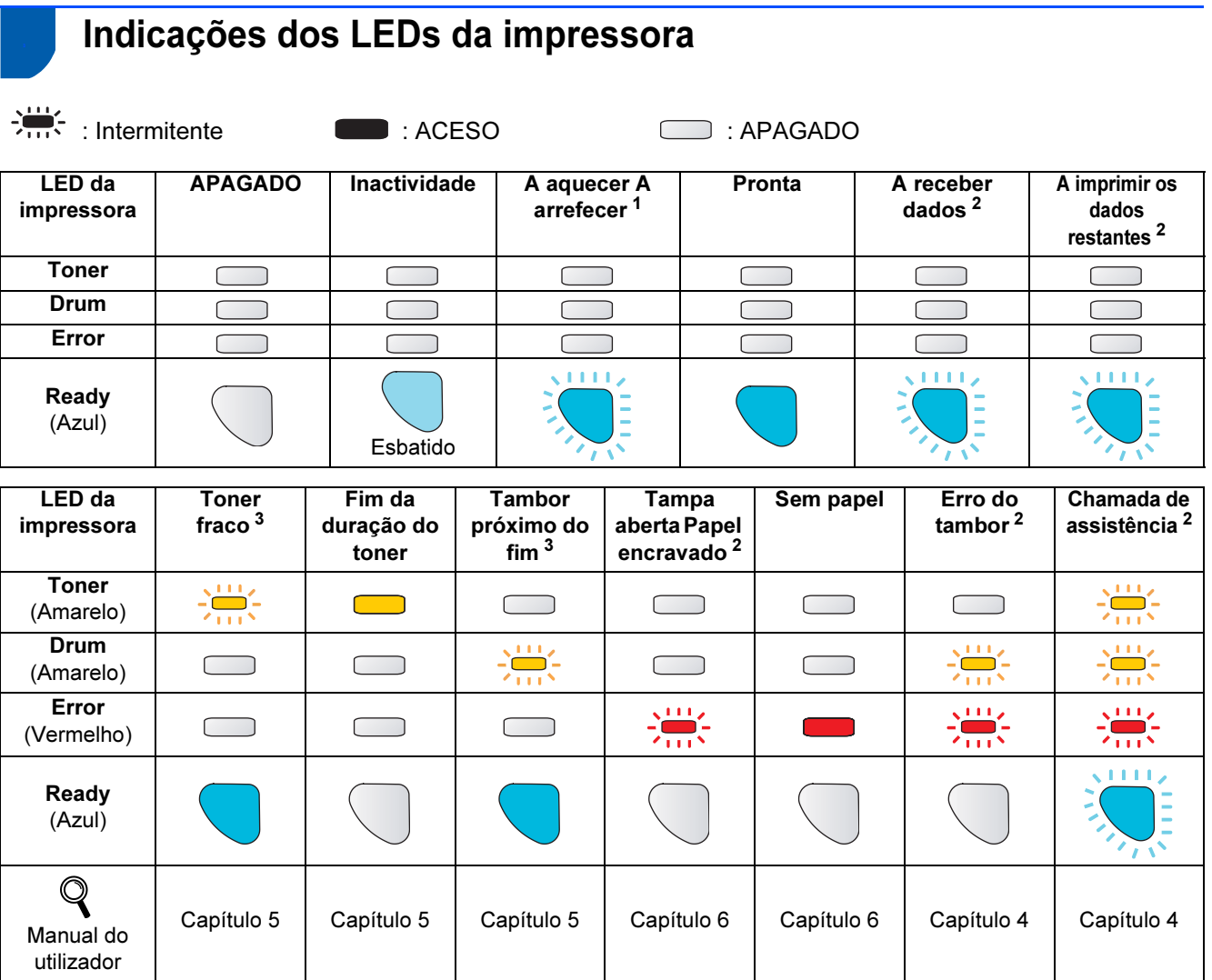

<span id="page-9-2"></span><sup>1</sup> O LED piscará ficando ACESO por 1 segundo e APAGADO por 1 segundo, sucessivamente.

<span id="page-9-3"></span><sup>2</sup> O LED piscará ficando ACESO por 0,5 segundos e APAGADO por 0,5 segundos, sucessivamente.

<span id="page-9-4"></span><sup>3</sup> O LED piscará ficando ACESO por 2 segundos e APAGADO por 3 segundos, sucessivamente.

## Como começar

### <span id="page-10-0"></span><sup>4</sup> CD-ROM fornecido

Encontrará uma série de informações no CD-ROM.

#### Windows®

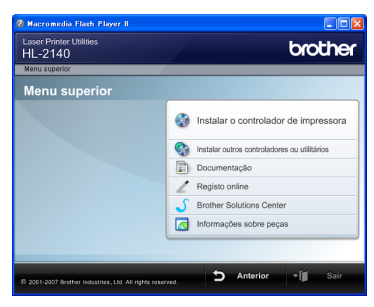

**Instalar o controlador de impressora** Instalar o controlador de impressora.

 Instalar outros controladores ou utilitários Instalar controladores, utilitários e ferramentas de gestão da rede opcionais.

### Documentação

Ver o Manual do utilizador da impressora e o Manual do utilizador de rede no formato HTML.

Também pode ver os manuais em formato PDF acedendo ao Brother Solutions Center.

O Manual do utilizador em HTML será instalado automaticamente quando instalar o controlador. Clique no botão Iniciar, depois em Todos os

programas  $<sup>1</sup>$  $<sup>1</sup>$  $<sup>1</sup>$ , a sua impressora e, por fim, Manual</sup> do utilizador em HTML. Se não quiser instalar o Manual do utilizador, seleccione Configuração personalizada, em Instalar o controlador de impressora, e desmarque a opção Manuais do utilizador em HTML quando instalar o controlador.

<span id="page-10-1"></span>1 Programas para utilizadores de Windows®<sup>2000</sup>

#### Registo online

Registe o seu produto online.

#### Brother Solutions Center

#### O Brother Solutions Center

[\(http://solutions.brother.com\)](http://solutions.brother.com) é um recurso central para tudo o que esteja relacionado com a impressora. Transfira os controladores e utilitários mais recentes para a impressora, leia as secções de FAQ e as sugestões para resolução de problemas e saiba mais sobre soluções de impressoras.

### **Informações sobre peças**

Visite o nosso site para saber como adquirir peças Brother originais/genuínas em <http://www.brother.com/original/>

#### Macintosh®

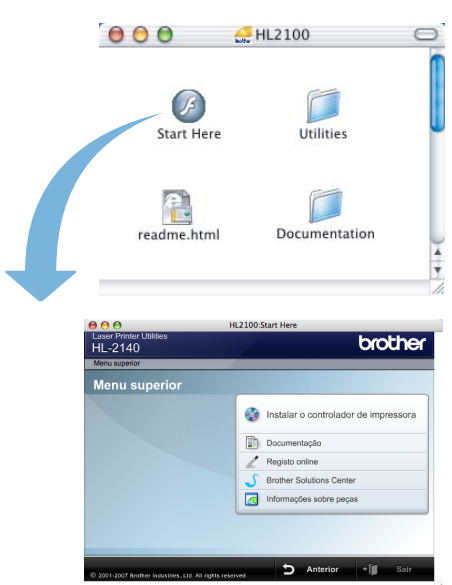

### **Instalar o controlador de impressora** Instalar o controlador de impressora.

### **Documentação**

Ver o Manual do utilizador da impressora em formato HTML.

Também pode ver o Manual do utilizador em formato PDF acedendo ao Brother Solutions Center.

#### Registo online

Registe o seu produto online.

#### Brother Solutions Center

O Brother Solutions Center

[\(http://solutions.brother.com\)](http://solutions.brother.com) é um recurso central para tudo o que esteja relacionado com a impressora. Transfira os controladores e utilitários mais recentes para a impressora, leia as secções de FAQ e as sugestões para resolução de problemas e saiba mais sobre soluções de impressoras.

### Informações sobre peças

Visite o nosso site para saber como adquirir peças Brother originais/genuínas em <http://www.brother.com/original/>

### Nota

Para utilizadores com deficiências visuais, preparámos um ficheiro HTML fornecido no CD-ROM: readme.html. Este ficheiro pode ser lido pelo software de conversão de texto para voz Screen Reader.

# <span id="page-11-0"></span>FASE 1 Configurar a máquina

<span id="page-11-2"></span><span id="page-11-1"></span>4 Coloque o conjunto da unidade do tambor e do 1 Instalar o conjunto da cartucho de toner na impressora. unidade do tambor e do cartucho de toner  $\beta$ Configuração incorrecta NÃO ligue o cabo de interface. A ligação do cabo de interface é efectuada durante a instalação do controlador.  $\beta$ Abra a tampa da frente. p **5** Feche a tampa da frente da impressora. 2 Desembale o conjunto da unidade do tambor e  $\beta$ do cartucho de toner. 3 Abane-o suavemente várias vezes para distribuir uniformemente o toner dentro do conjunto.

## Configurar a máquina

### <span id="page-12-0"></span> 2 Colocar papel na bandeja do papel

Puxe a bandeja de papel totalmente para fora.

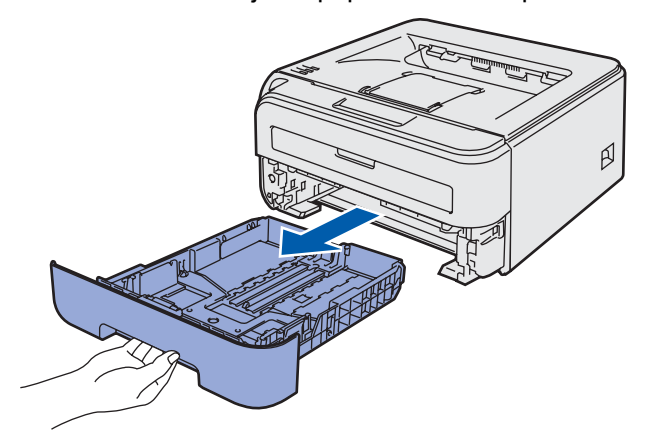

2 Premindo a alavanca verde de desbloqueio da guia do papel, deslize as guias até se ajustarem ao tamanho do papel que está a utilizar. Verifique se as guias estão bem encaixadas nas ranhuras.

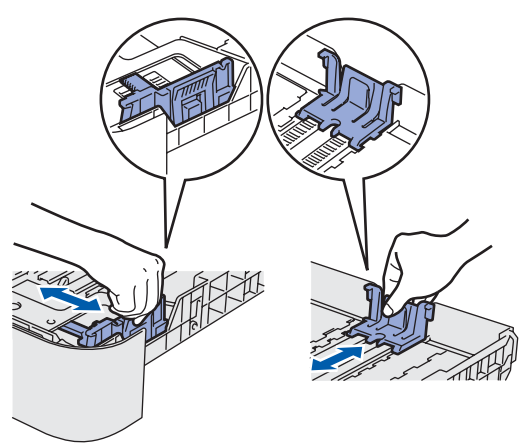

### Nota

Se estiver a utilizar papel Legal, prima o botão de desbloqueio na parte inferior da bandeja de papel e, em seguida, puxe a parte traseira da bandeja do papel.

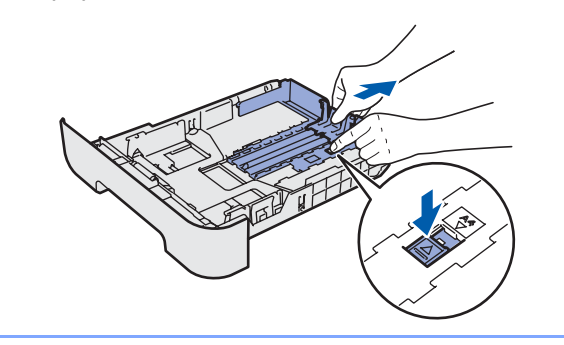

**3** Separe bem as folhas para evitar encravamentos e problemas na alimentação.

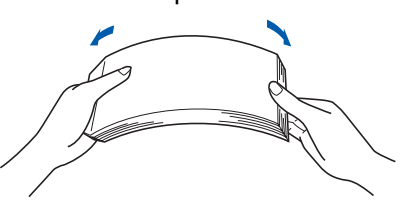

4 Coloque papel na bandeja. Certifique-se de que o papel está direito na bandeja e se está abaixo da marca de limite máximo(1).

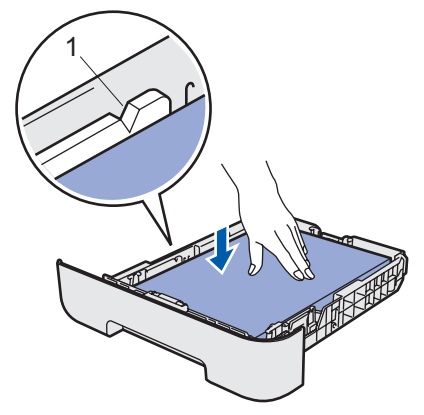

5 Volte a colocar a bandeja do papel na impressora. Certifique-se de que está completamente inserida na impressora.

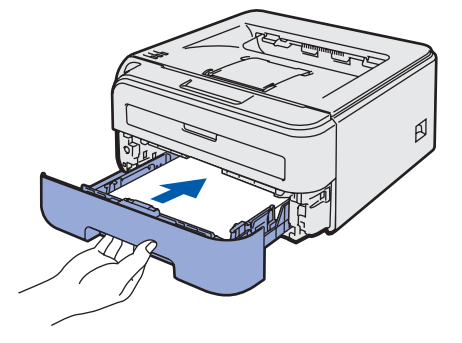

# FASE 1 Configurar a máquina

<span id="page-13-0"></span> 3 Imprimir uma página de teste **S** Configuração incorrecta NÃO ligue ainda o cabo de interface. 1 Certifique-se de que a impressora está desligada no interruptor. Ligue o cabo de alimentação à impressora.  $\circ$   $\overline{\phantom{a}}$  $\mathbb{Z}$ 2 Ligue o cabo de alimentação a uma tomada eléctrica. Ligue a impressora. 3 Desdobre o suporte 1.

ß

**4** Depois de a impressora aquecer, o LED Ready / botão Go button (1) pára de piscar e fica azul.

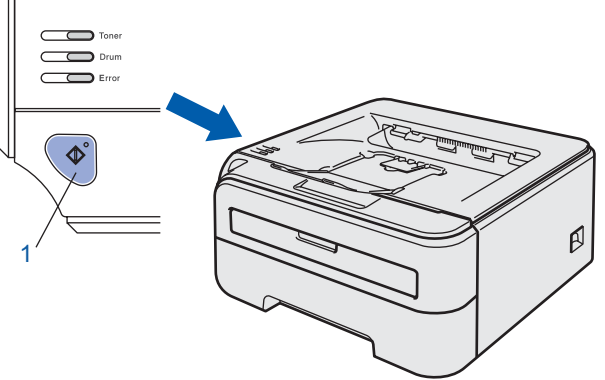

**5** Prima o botão Go. A impressora imprime uma página de teste. Verifique se a página de teste foi correctamente impressa.

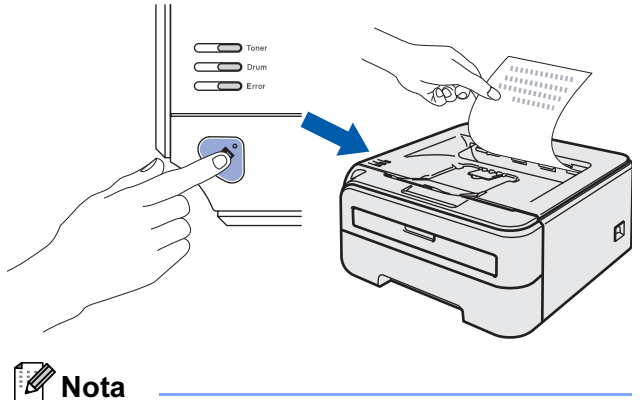

Esta função não estará disponível após o envio do primeiro trabalho de impressão a partir do seu computador.

## <span id="page-14-0"></span>FASE 2 Instalar o Controlador da Impressora

Siga as instruções nesta página relativamente ao seu sistema operativo e ao interface. Para os controladores mais recentes e documentação e saber qual é a melhor solução para o seu problema ou questão, aceda ao Brother Solutions Center directamente a partir do CD-ROM / Controlador ou vá até nttp://solutions.brother.com.

### **Windows®**

[Utilizadores de cabo de interface USB ........................................................................ 14](#page-15-0)

### **Macintosh®**

[Utilizadores de cabo de interface USB ........................................................................ 16](#page-17-0)

Os ecrãs para o Windows® neste Guia de Instalação Rápida foram concebidos com base no Windows® XP. Os ecrãs para o Mac OS® X neste Guia de Instalação Rápida foram concebidos com base no Mac OS® X 10.4.

# FASE 2 Instalar o controlador de impressora

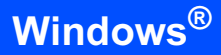

### <span id="page-15-0"></span><sup>1</sup> Utilizadores de cabo de interface USB

**S** Configuração incorrecta NÃO ligue ainda o cabo de interface.

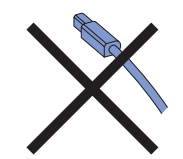

### Nota

Se aparecer o Assistente de novo hardware encontrado, clique em Cancelar.

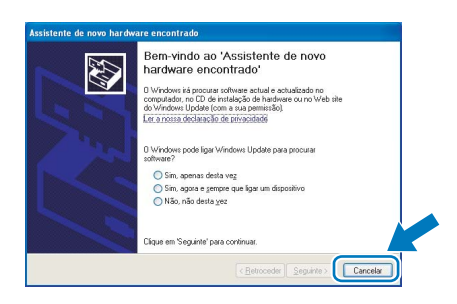

Instalar o controlador e ligar a impressora ao computador

**1** Desligue a impressora.

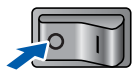

2 Certifique-se de que o cabo de interface USB NÃO está ligado à impressora e inicie a instalação do controlador. Se já tiver ligado o cabo, retire-o.

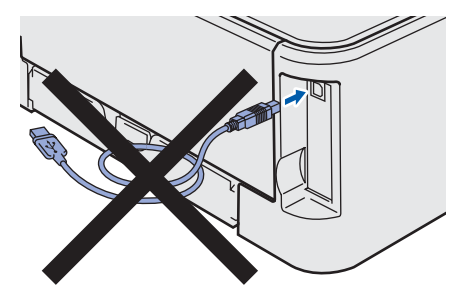

- 3 Ligue o computador. (Tem de iniciar sessão com privilégios de Administrador.)
- **4** Insira o CD-ROM fornecido na unidade do CD-ROM. O ecrã de abertura aparecerá automaticamente. Seleccione o modelo da sua impressora e o idioma pretendido.

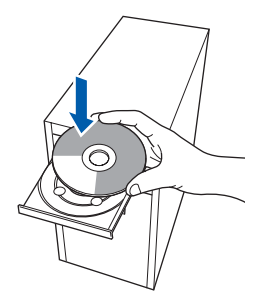

### Nota

Se o ecrã de abertura não aparecer, utilize o Explorador do Windows*®* para executar o programa start.exe a partir da pasta de raiz do CD-ROM da Brother.

5 Clique em Instalar o controlador de impressora no ecrã de menu.

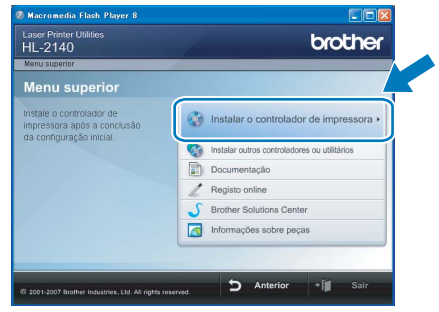

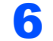

**6** Clique em Utilizadores de cabo USB.

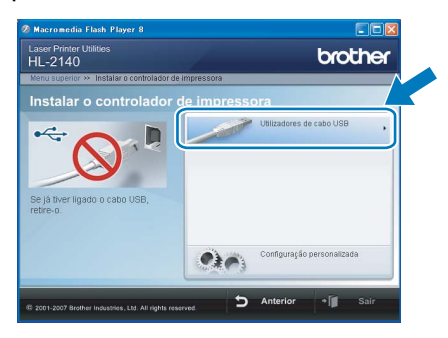

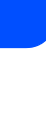

Windows

USB

®

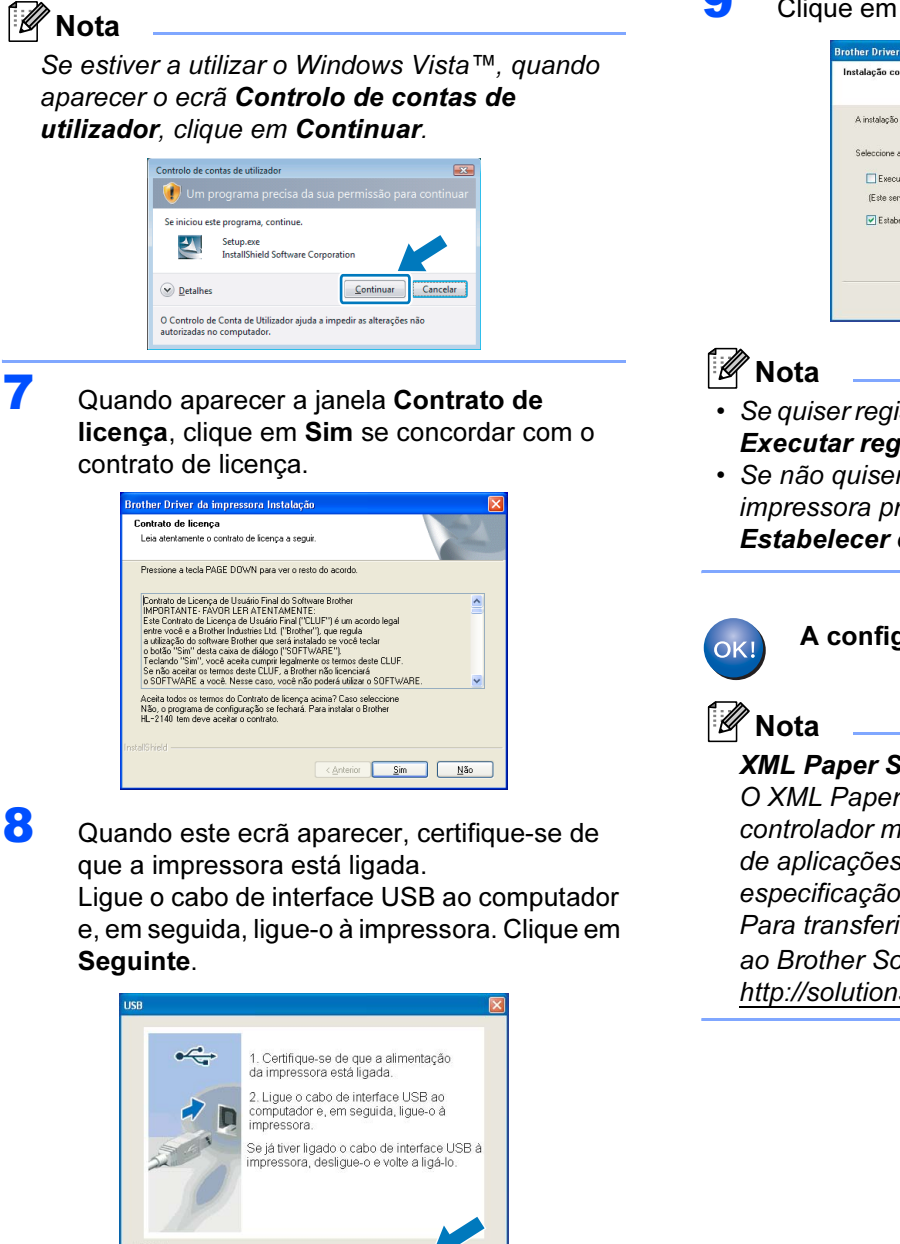

# **9** Clique em Concluir.

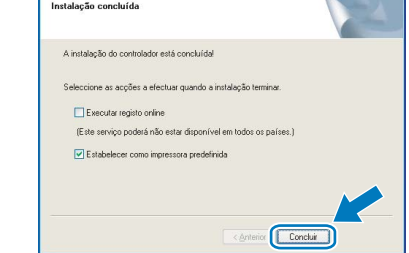

- Se quiser registar o seu produto online, seleccione Executar registo online.
- Se não quiser definir a impressora como impressora predefinida, desmarque a opção Estabelecer como impressora predefinida.

### A configuração está agora concluída.

XML Paper Specification Printer Driver

O XML Paper Specification Printer Driver é o controlador mais adequado para imprimir a partir de aplicações que utilizam documentos com especificação de papel XML. Para transferir o controlador mais recente, aceda

ao Brother Solutions Center em [http://solutions.brother.com.](http://solutions.brother.com)

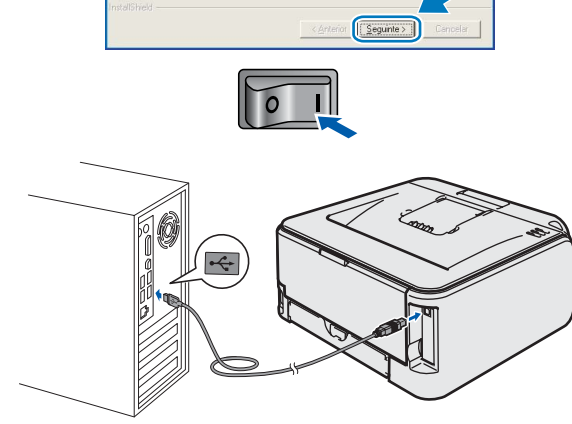

### <span id="page-17-0"></span><sup>2</sup> Utilizadores de cabo de interface USB

Ligar a impressora ao Macintosh® e instalar o controlador

1 Ligue o cabo de interface USB ao Macintosh<sup>®</sup> e, em seguida, ligue-o à impressora.

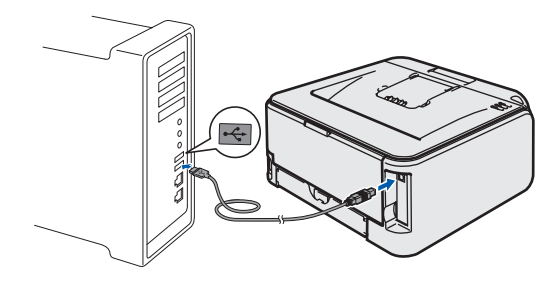

- **S** Configuração incorrecta NÃO ligue a impressora a uma porta USB do teclado, nem a um hub USB não ligado.
- 2 Certifique-se de que a alimentação da impressora está ligada.

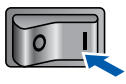

 $3$  Ligue o Macintosh<sup>®</sup>. Insira o CD-ROM fornecido na unidade do CD-ROM.

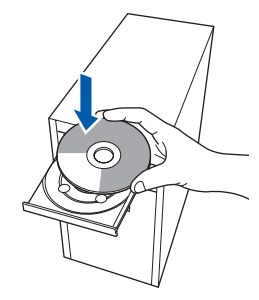

4 Clique duas vezes no ícone HL2100 no ambiente de trabalho. Clique duas vezes no ícone Start Here. Siga as instruções que aparecem no ecrã.

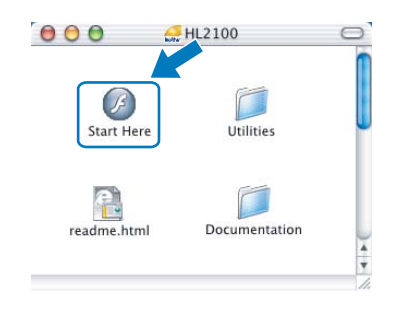

**5** Clique em Instalar o controlador de impressora no ecrã de menu.

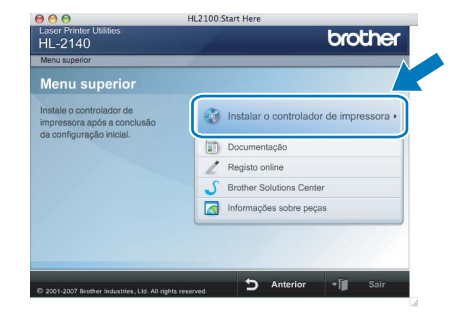

**6** Clique em Utilizadores de cabo USB e siga as instruções apresentadas no ecrã. Em seguida, reinicie o Macintosh®.

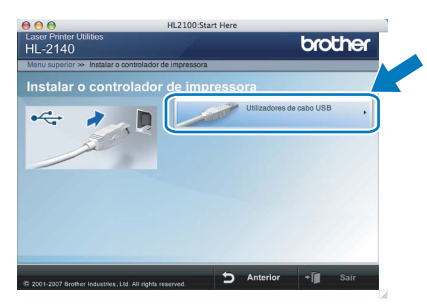

Utilizadores de Mac OS® X 10.2.4 a 10.2.8: Seguir para o passo [9](#page-18-0).

Utilizadores de Mac OS® X 10.3 ou superior: Seguir para o passo [7](#page-17-1).

<span id="page-17-1"></span>**7** O software Brother procurará a impressora Brother. Durante a procura, aparecerá o seguinte ecrã.

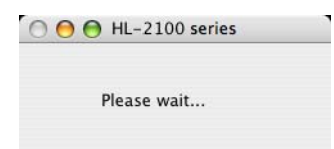

8 Quando este ecrã aparecer, clique em OK.

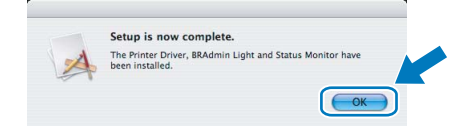

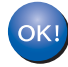

Utilizadores de Mac OS® X 10.3 ou superior: A configuração está agora concluída.

<span id="page-18-0"></span>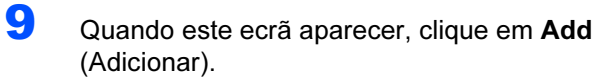

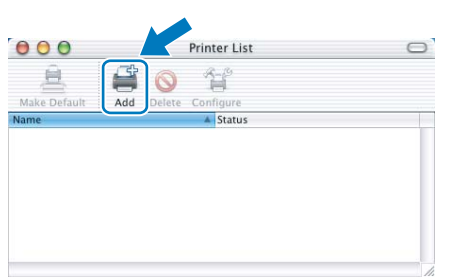

### 10 Escolha USB.

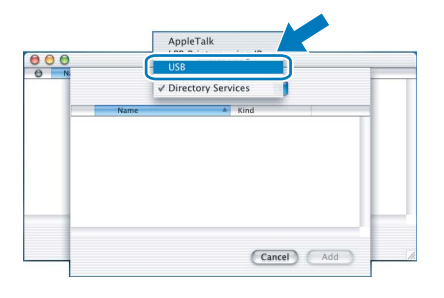

11 Escolha a impressora e clique em Add (Adicionar).

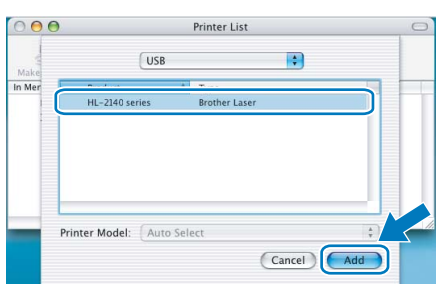

12 Clique em Print Center (Centro de impressão) e, depois, em Quit Print Center (Sair do centro de impressão).

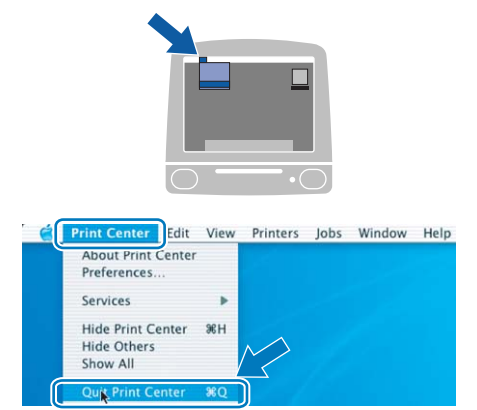

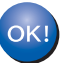

Utilizadores de Mac OS® X 10.2.4 a 10.2.8: A configuração está agora concluída.

<span id="page-19-0"></span>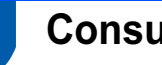

### <span id="page-19-1"></span>**Consumíveis**

Quando chegar a altura de substituir algum consumível, os LEDs do Painel de controlo indicarão um erro. Para obter mais informações sobre consumíveis para a sua impressora, visite-nos em<http://solutions.brother.com> ou contacte o seu revendedor Brother local.

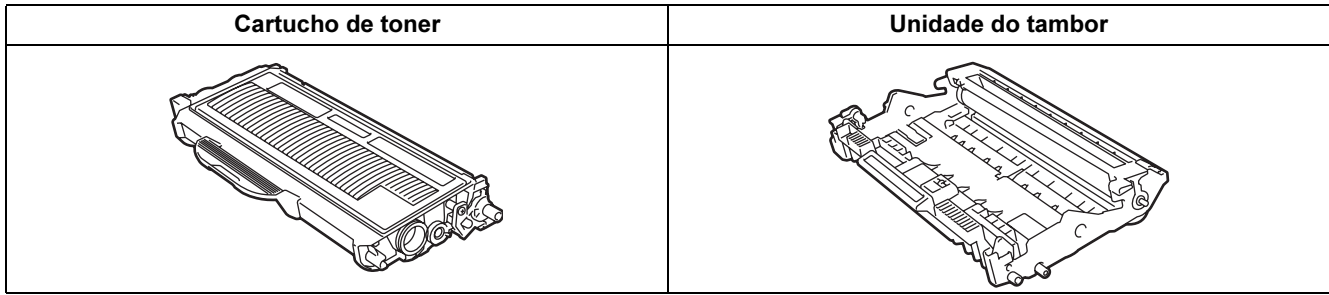

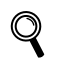

Consulte o Capítulo 5 do Manual do utilizador incluído no CD-ROM.

## Informações sobre reembalagem

### <span id="page-20-1"></span><span id="page-20-0"></span>Transporte da impressora

Se por qualquer motivo tiver de transportar a impressora, embale-a cuidadosamente para evitar quaisquer danos. Recomenda-se que guarde e utilize a embalagem original. A impressora deverá estar segurada junto da transportadora.

### **A** Aviso

Ao transportar a impressora, o conjunto da UNIDADE DO TAMBOR e do CARTUCHO DO TONER tem de ser removido da impressora e colocado num saco de plástico. Se não remover a unidade e não a colocar no saco de plástico antes do transporte poderá danificar seriamente a impressora e poderá PERDER O DIREITO À GARANTIA.

**1** Desligue a impressora e, em seguida, desligue-a da corrente.

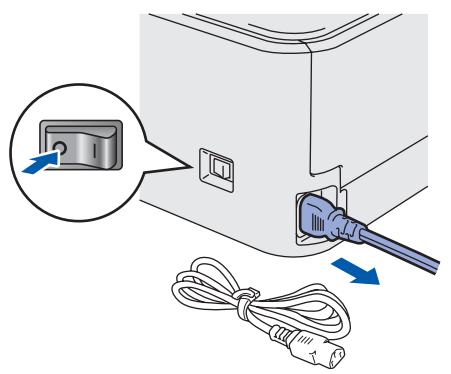

**2** Remova o conjunto da unidade do tambor e do cartucho de toner. Coloque-o num saco de plástico e vede completamente o saco.

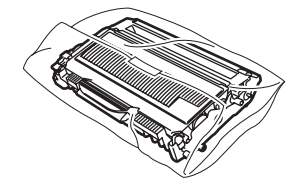

Reembale a impressora.

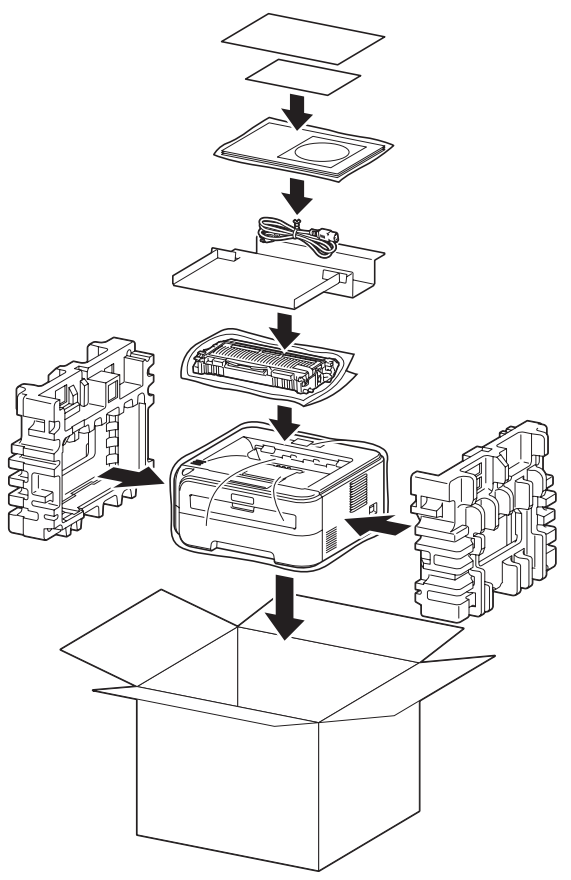

#### Marcas comerciais

O logotipo Brother é uma marca comercial registada da Brother Industries, Ltd.

Apple e Macintosh são marcas registadas e Safari é uma marca comercial da Apple Inc.

Microsoft, MS-DOS e Windows são marcas registadas da Microsoft Corporation nos Estados Unidos e noutros países.

Windows Vista é uma marca registada ou uma marca comercial da Microsoft Corporation nos Estados Unidos e/ou noutros países.

Java e todas as marcas comerciais e logotipos baseados em Java são marcas comerciais ou marcas registadas da Sun Microsystems, Inc. nos Estados Unidos e outros países.

Firefox é uma marca registada da Mozilla Foundation.

Todos os outros termos, marcas e nomes de produtos mencionados neste Guia de instalação rápida são marcas registadas das respectivas empresas.

#### Compilação e publicação

Este manual foi compilado e publicado sob a supervisão da Brother Industries Ltd., de forma a abranger as descrições e especificações mais recentes dos produtos.

O conteúdo deste manual e as especificações deste produto estão sujeitos a alteração sem aviso prévio.

A Brother reserva-se o direito de efectuar alterações sem aviso prévio nas especificações e materiais aqui contidos e não se responsabilizará por quaisquer danos (incluindo consequenciais) causados por confiança nos materiais apresentados, incluindo mas não se limitando a erros tipográficos e outros erros relacionados com a publicação. Este produto foi concebido para utilização em ambientes profissionais.

#### Copyright e licenciamento

© 2007 Brother Industries, Ltd. Todos os direitos reservados.

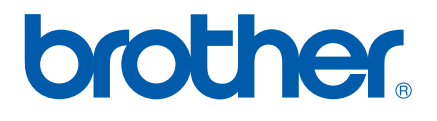